### **保存したPDFファイルや申告書データ(.data)の探し方①**

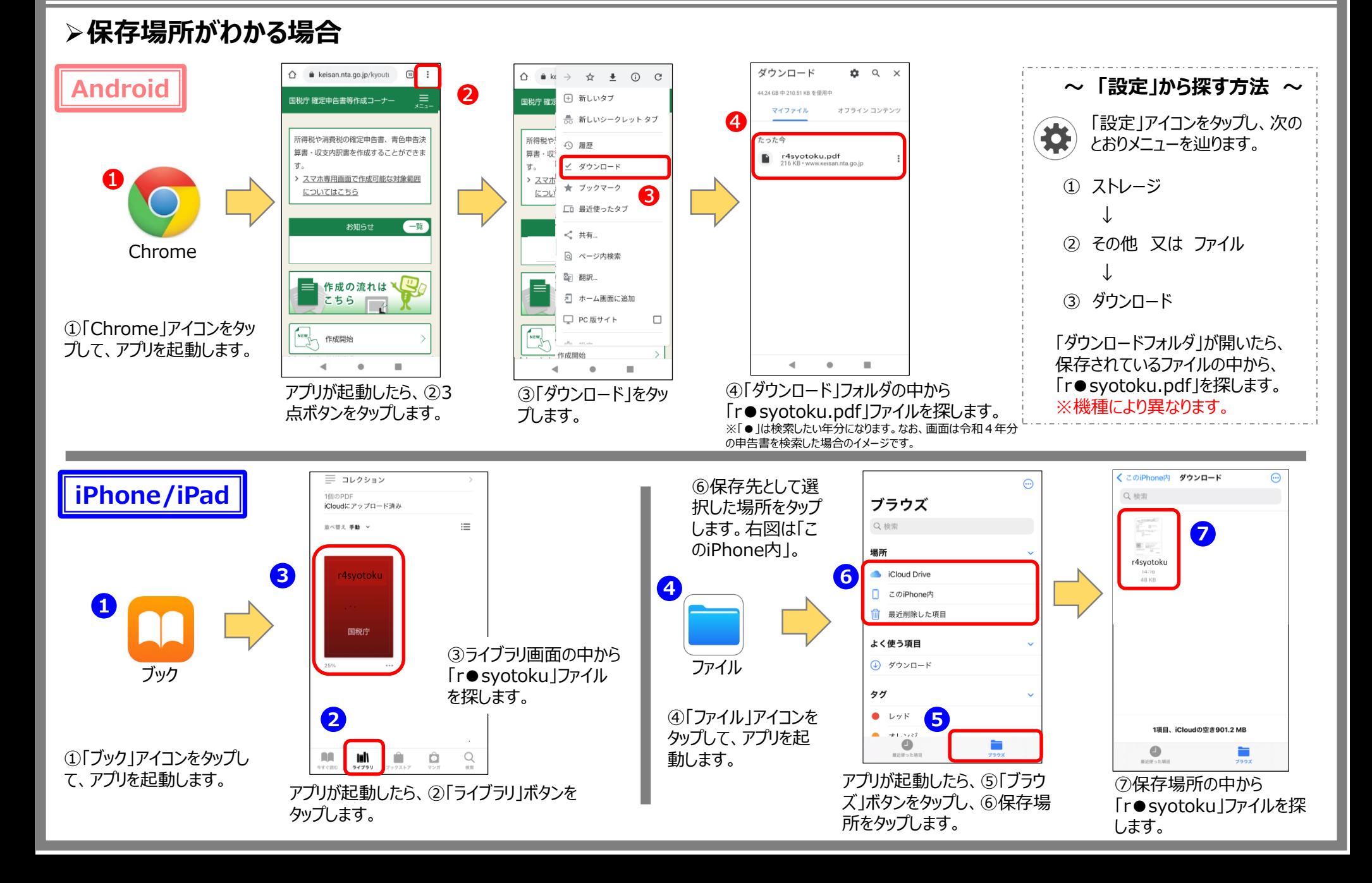

#### **保存したPDFファイルや申告書データ(.data)の探し方②**

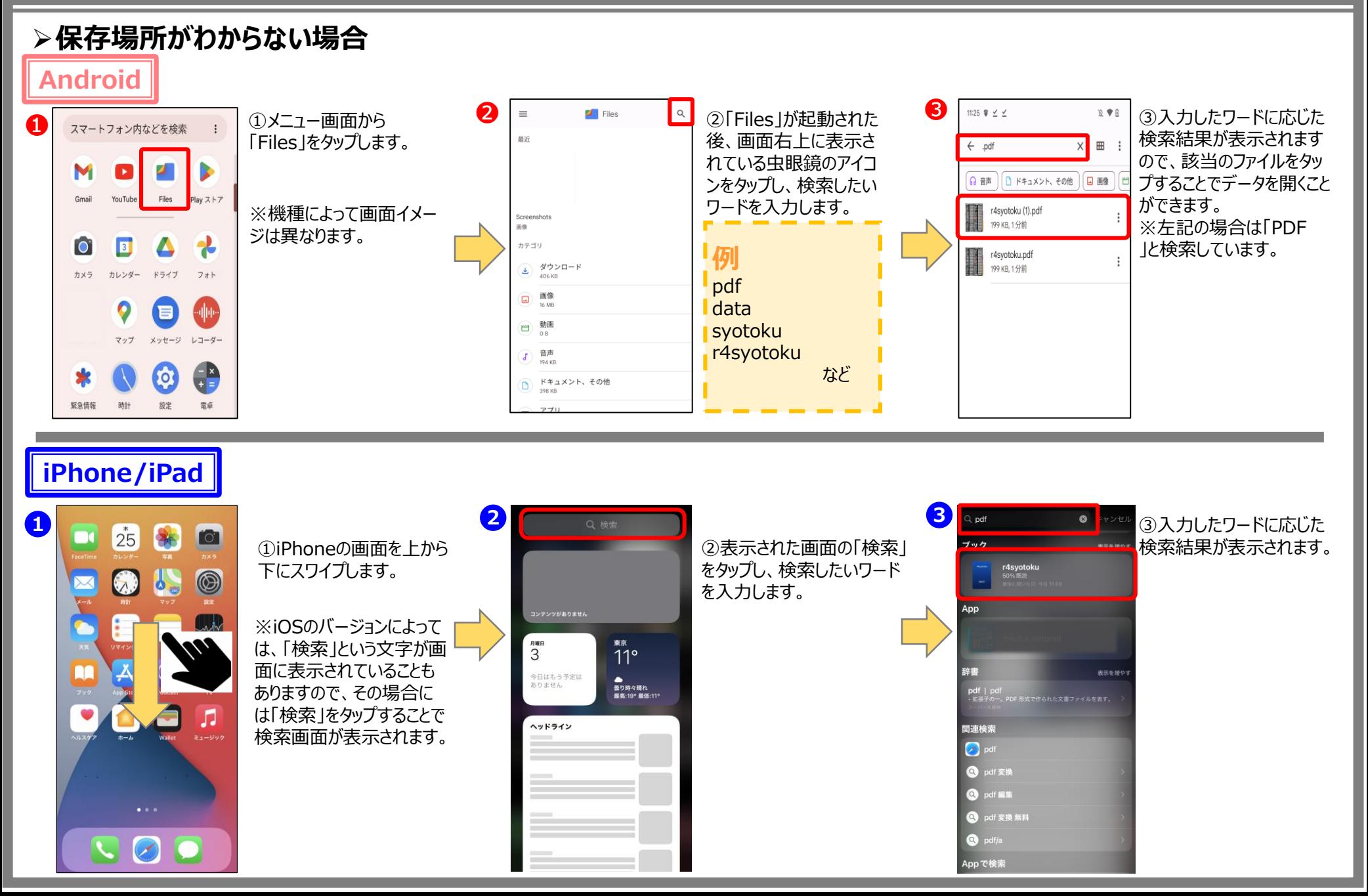

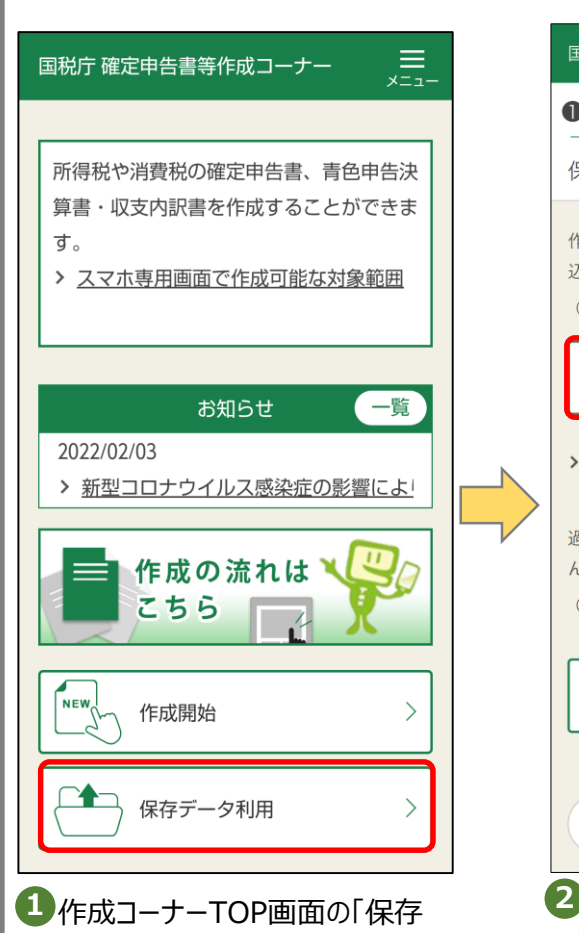

データ利用 |をタップします。

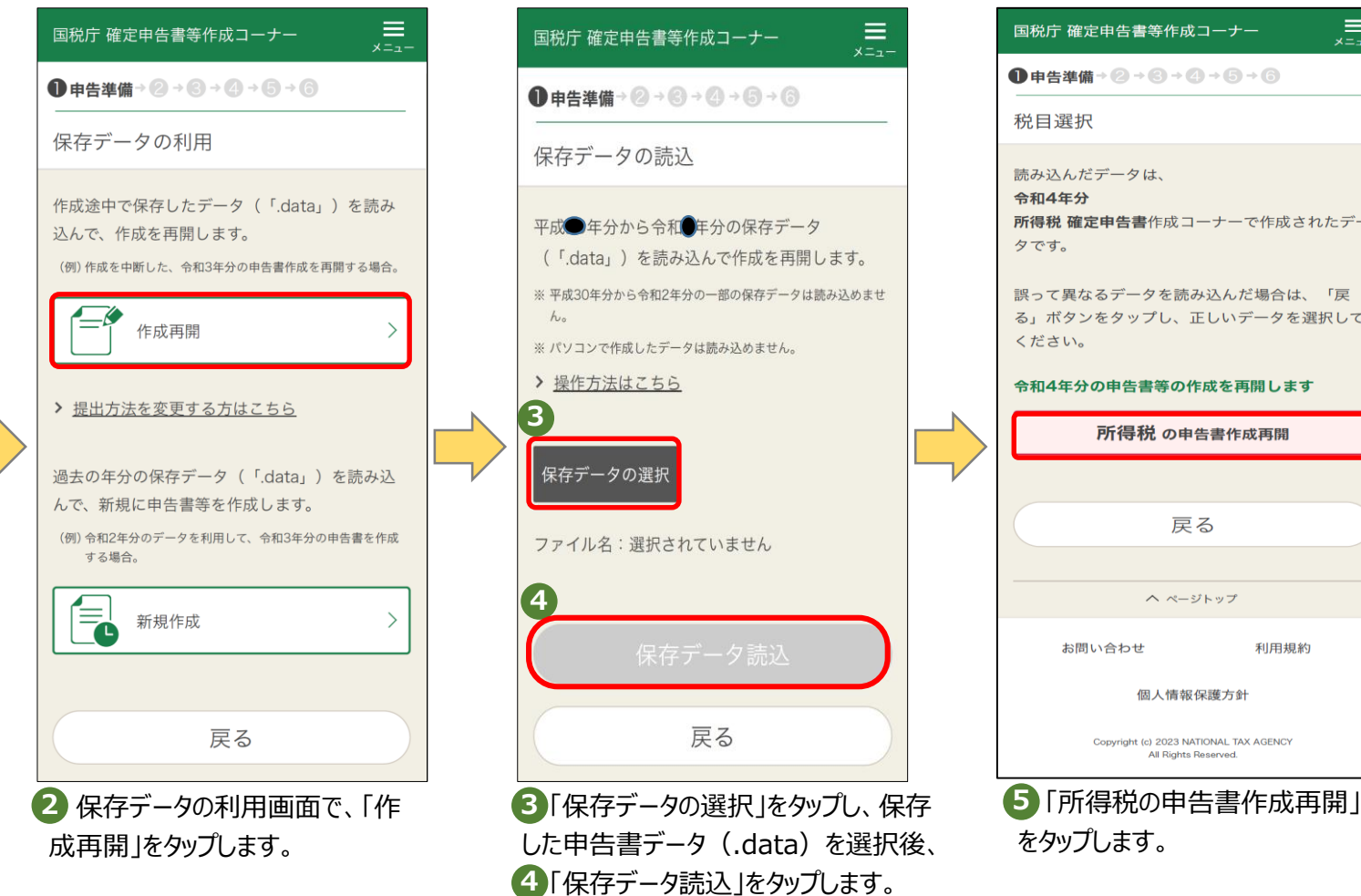

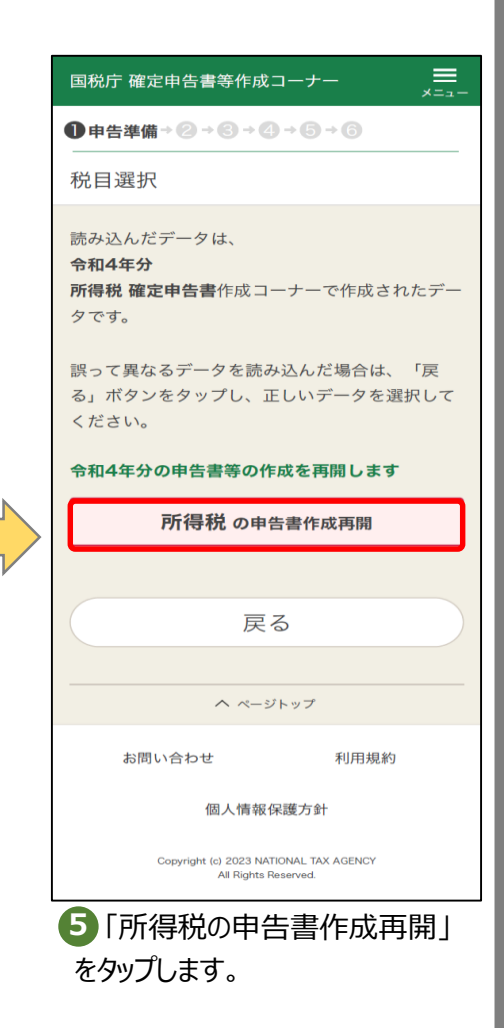

## **申告書データ(.data)を利用した申告書の控え(PDF)の取得方法**

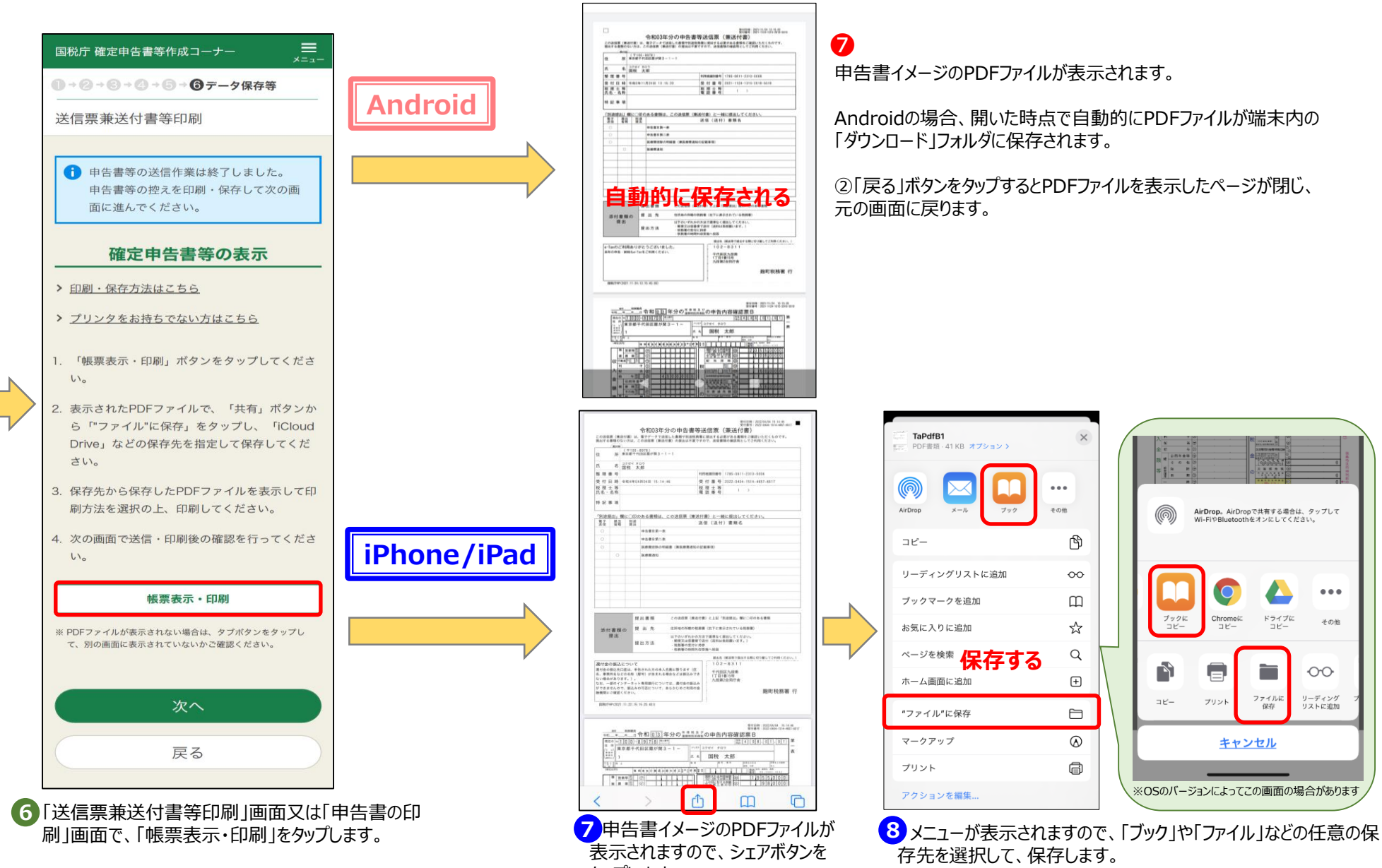

タップします。

#### **保存した申告書控え(PDF)の印刷方法**

# ➢**自宅で印刷**

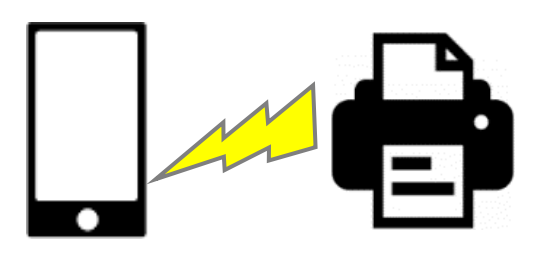

スマホからBluetoothなどを利用して、プリンタにPDFファイルを データ送信して印刷

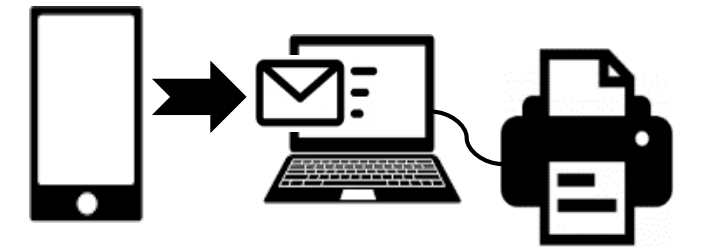

スマホからプリンタに接続したパソコンにメール等でPDFファイルを 送信し、パソコンから印刷

- ・ Android、Chrome、Google、Google Chrome、Google Playの名称及びロゴ は、Google LLCの商標または登録商標です。
- ・ iPhone、Safariの名称及びロゴは、米国及びほかの国々で登録されたApple Inc. の商標です。iPhoneの商標は、アイホン株式会社のライセンスに基づき使用されていま す。
- ・ App Store、iCloud Driveは、Apple Inc.のサービスマークです。
- ・QRコードは株式会社デンソーウェーブの登録商標です。
- ・ その他、記載されている会社名、製品名等は、各社の登録商標または商標です。 なお、本文中では(R)、TMは明記していません。

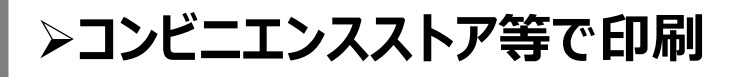

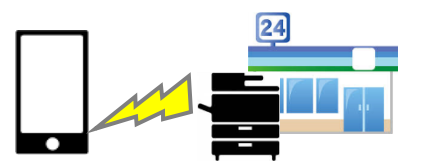

コンビニエンスストア等の有料プリントサービスを 利用して印刷

#### **~ プリントサービスの案内 ~**

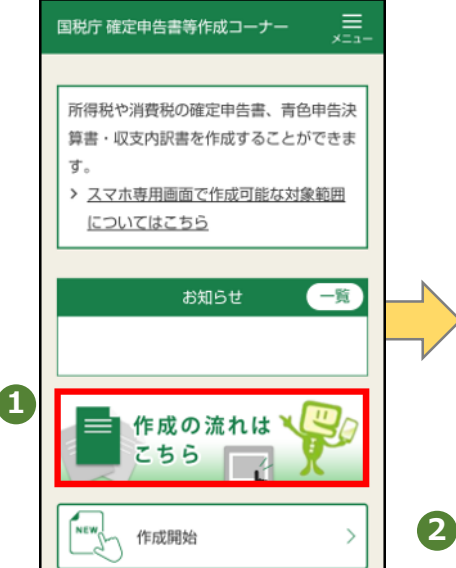

#### [利用可能なプリントサービス](https://www.keisan.nta.go.jp/kyoutu/ky/smsp/ccs0800)

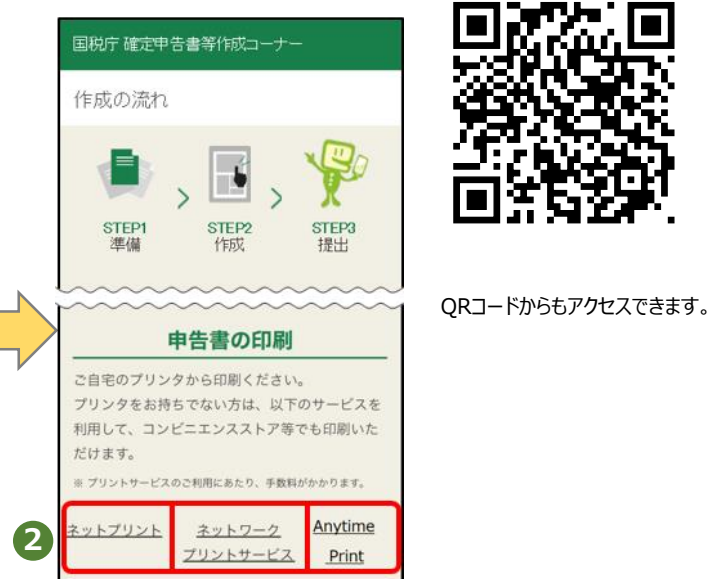

画面の一番下に「申告書の印刷」という項目があるため、 ②「ネットプリント」、「ネットワークプリントサービス」又は 「Anytime Print」をタップすると、各プリントサービス事 業者のホームページの詳細な利用方法等を案内した ページへ遷移します。 ※国税庁のサイトではありません。